# **USER MANUAL**

### Dragon Touch Kidicam WT01 Kids Camera

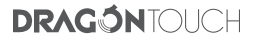

## CONTENTS

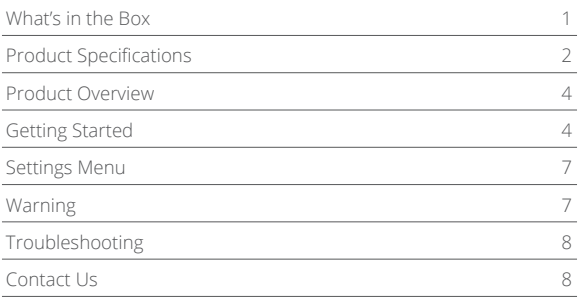

## **What's in the box**

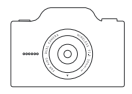

WT01 Kids Camera × 1 Lanyard × 1

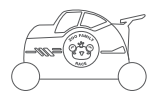

Racing Car Silicone Protective Case × 1

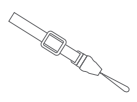

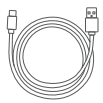

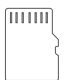

USB Cable × 1 32GB microSD Card × 1 Screen Protector × 1

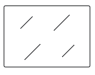

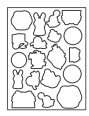

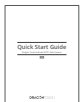

Carton Sticker × 1 Quick Start Guide × 1

## **Product Specifications**

Dimension: 95x47x65mm Display: 3" IPS display, 640x357 resolution Image size: 48MP/32MP/24MP/12MP (16:9) Video resolution: VGA/720P30FPS/1080P30FPS File format: JPG, AVI Wifi: Wifi supported Battery: 3.7V 1000mAh lithium battery Charging time: 3 hours Input: DC 5V/1A MicroSD card: Support maximum 32GB microSD card

## **Product Overview**

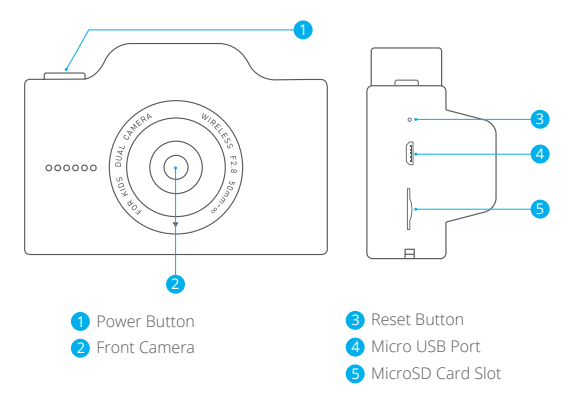

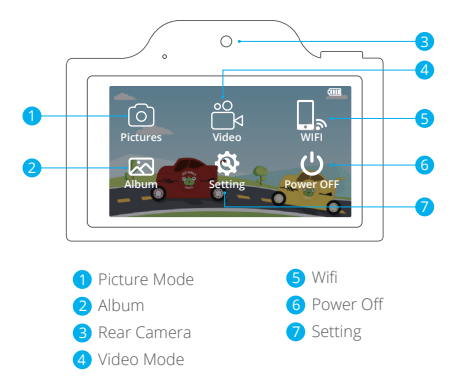

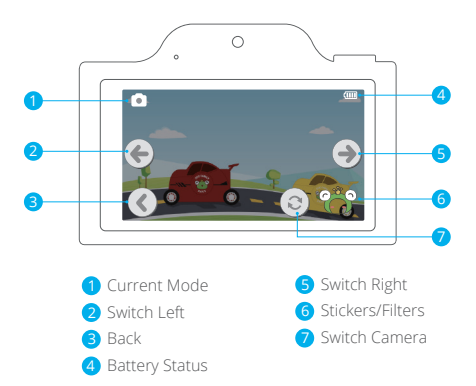

## **Getting Started**

#### **1. Charging and Powering On**

Connect the camera to a power supply using the USB cable included in the package. After the charging is completed, press and hold the power button to turn on the camera.

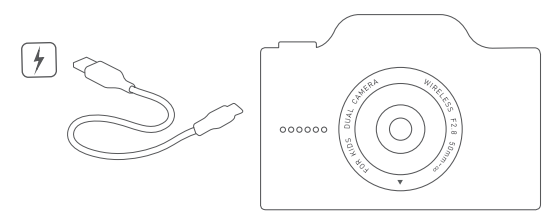

#### **2. Inserting Your MicroSD Card**

Please insert a microSD card into the microSD card slot. Please format the microSD

card in this camera before using it.

Setting → Format → Confirm

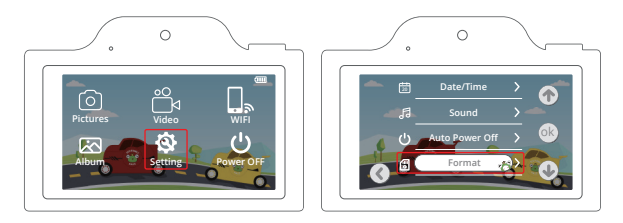

#### **3. Taking Photos and Videos**

When the camera is on, choose the Picture Mode or Video Mode icon to take photos or videos.

Under Picture mode, press the Power Button to take a photo.

Under Video mode, press the Power Button to record a video and press it again to stop recording.

#### **4. Playing Back Your Content**

Choose Album to enter the playback interface. You can then scroll through the files by tapping the left or right icon. Tap the back icon to return. Choose the delete icon then confirm to delete the selected file.

#### **5. Offloading Your Content**

#### **Option 1:**

Insert the microSD card into a card reader (sold separately) then connect it to your computer via a USB port. You can transfer files to your computer or delete selected files by using file explorer.

#### **Option 2:**

Please first download and install the **BiBi Cam** app on the App Store or Google Play. Or scan the QR code below to download the **BiBi Cam** app.

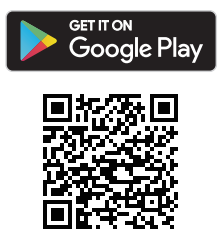

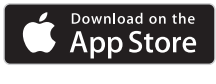

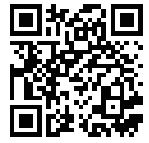

Choose the Wifi icon on the camera menu to turn on the Wifi. The Wifi name and password will be shown on the screen. Go to your smartphone's Wifi setting and connect your phone to this Wifi.

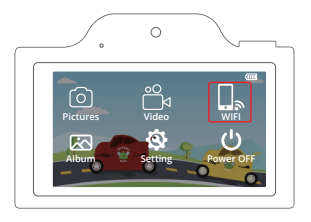

Open the BiBi Cam app. It will automatically connect the camera, then you can preview all photo and video files stored on your camera. Choose the files you want to download, then click Save from the upper right menu. The files will be saved to your phone.

Disconnect the Wifi network or click the Off icon on the camera to disconnect. **Note:** Wifi connection will not be available when the battery runs low.

#### **6. Powering Off**

Choose the Power Off icon on the menu, or press and hold the Power button to power off.

#### **7. Reset Button**

If the camera can't be turned off or crashes, please insert a toothpick or steel needle into the reset hole, press the Reset button, turn it on again after automatic shut-down, then it can restore to factory default settings.

## **Settings Menu**

**Photo size:** 48MP/32MP/24MP/12MP **Language:** English/繁体中文/简体中文/日本語/Français/Deutsche/한국어/Italiano/ Português/Русский/Español/ **Photo mode:** Off/3 consecutive shots/2 seconds selfie/5 seconds selfie/ 10 seconds selfie **Video resolution:** 1080FHD 1920X1080/1080P 1440x1080 **Date/Time:** You can set the date and time of the camera. **Sound:** Off/low/mid/high **Auto Power Off:** Off/1 minute/3 minutes/5 minutes **Format:** Cancel/confirm Please format the microSD card before using the camera. Reformatting erases all your content, so please make sure you have downloaded your photos and videos before reformatting. **Version:** You can check the firmware version of the camera. **Reset:** This setting will reset the camera to factory default settings.

## **Warning**

- 1. This camera includes small components and is not recommended for children under 3 years of age. Children should be under adult supervision while using this product.
- 2. For your safety, please use the original USB cables provided to charge the camera.
- 3. Avoid exposing the camera to excessive heat, fire, or hot temperatures. This camera is not waterproof. Do not expose the camera to splashing water.
- 4. The built-in battery cannot be removed or replaced. If damaged, please contact the customer service. The charging should be done by an adult or under adult supervision.
- 5. Do not smash or squeeze the camera to avoid damage to internal electronic components.

## **Troubleshooting**

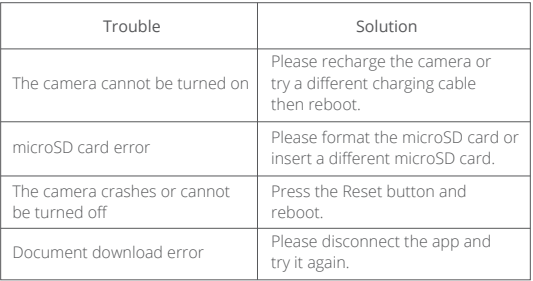

## **Contact Us**

For any inquiries with Dragon Touch products, please feel free to contact us, we will respond within 24 hours.

**E-mail: cs@dragontouch.com**

**Tel: 888-811-1140 (US) Mon-Fri (except holidays) 9am-5pm (EST) Official website: www.dragontouch.com**

The microSD, microSDHC, microSDXC and SD marks and logos are trademarks of SD-3C, LLC.